## UQ交換用携帯電話機お届けサービス Web申し込み手順 スマートフォン版

■ Ver. 1.1

#### **ご注意事項**

#### **対象の補償サービス**

「故障紛失サポート」に加入中の方がご利用いただけます。

#### **対象のトラブル**

故障、部分破損、全損、水漏れ、盗難、紛失が対象です。傷や汚れ、塗装の剥離など軽微な損害、天災による トラブル、または故意の破損、電池パックの消耗に起因する不具合などは対象外です。

#### **故障診断**

スマートフォンの動作不具合の場合、チャットまたはお電話での故障診断が必要です。故障診断の受付時間は 9:00から20:00まで、20~30分程度お時間をいただきます。

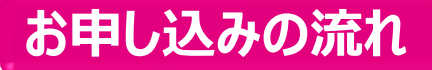

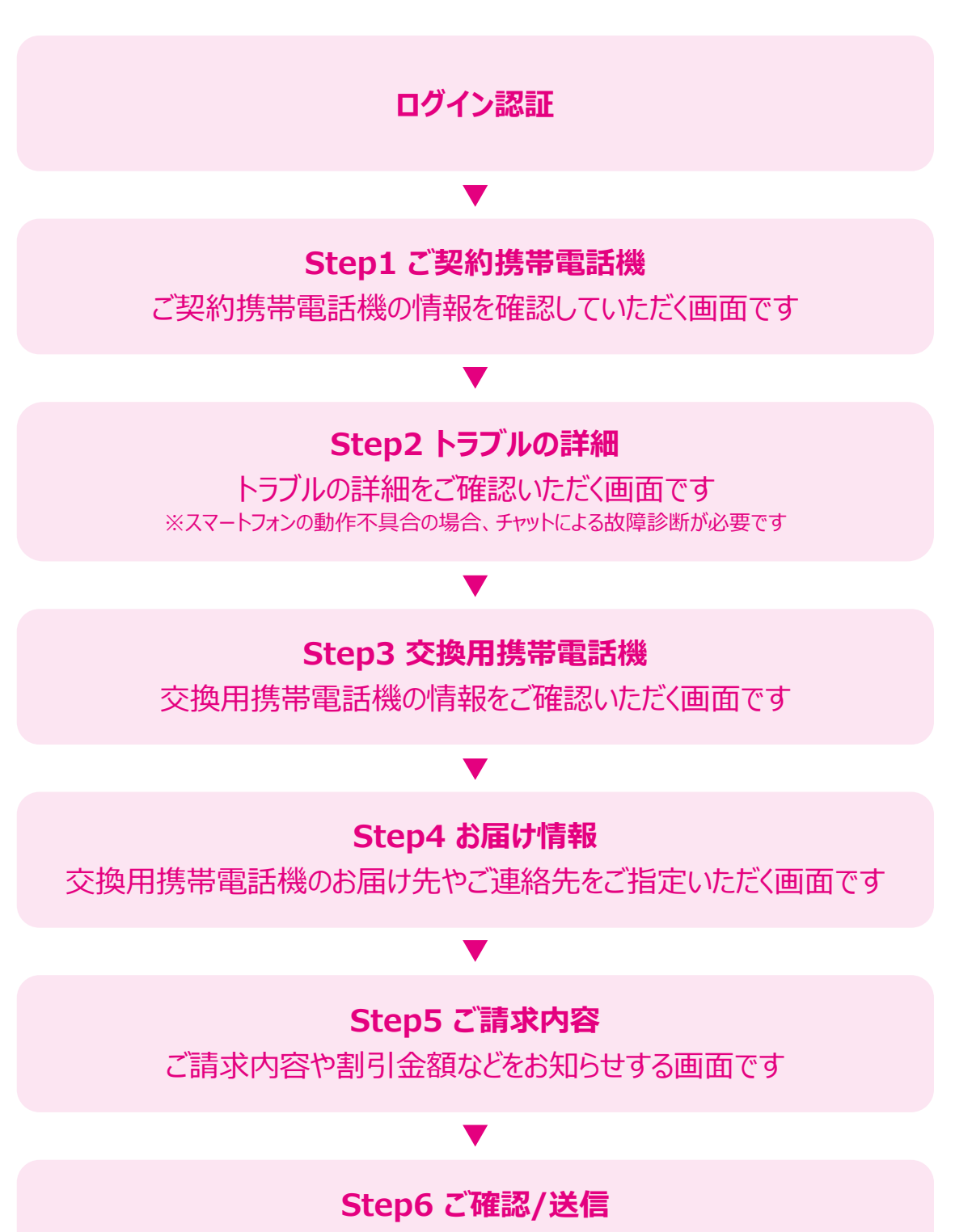

お申し込み内容の最終確認をしていただく画面です

## **Step1 ご契約携帯電話機**

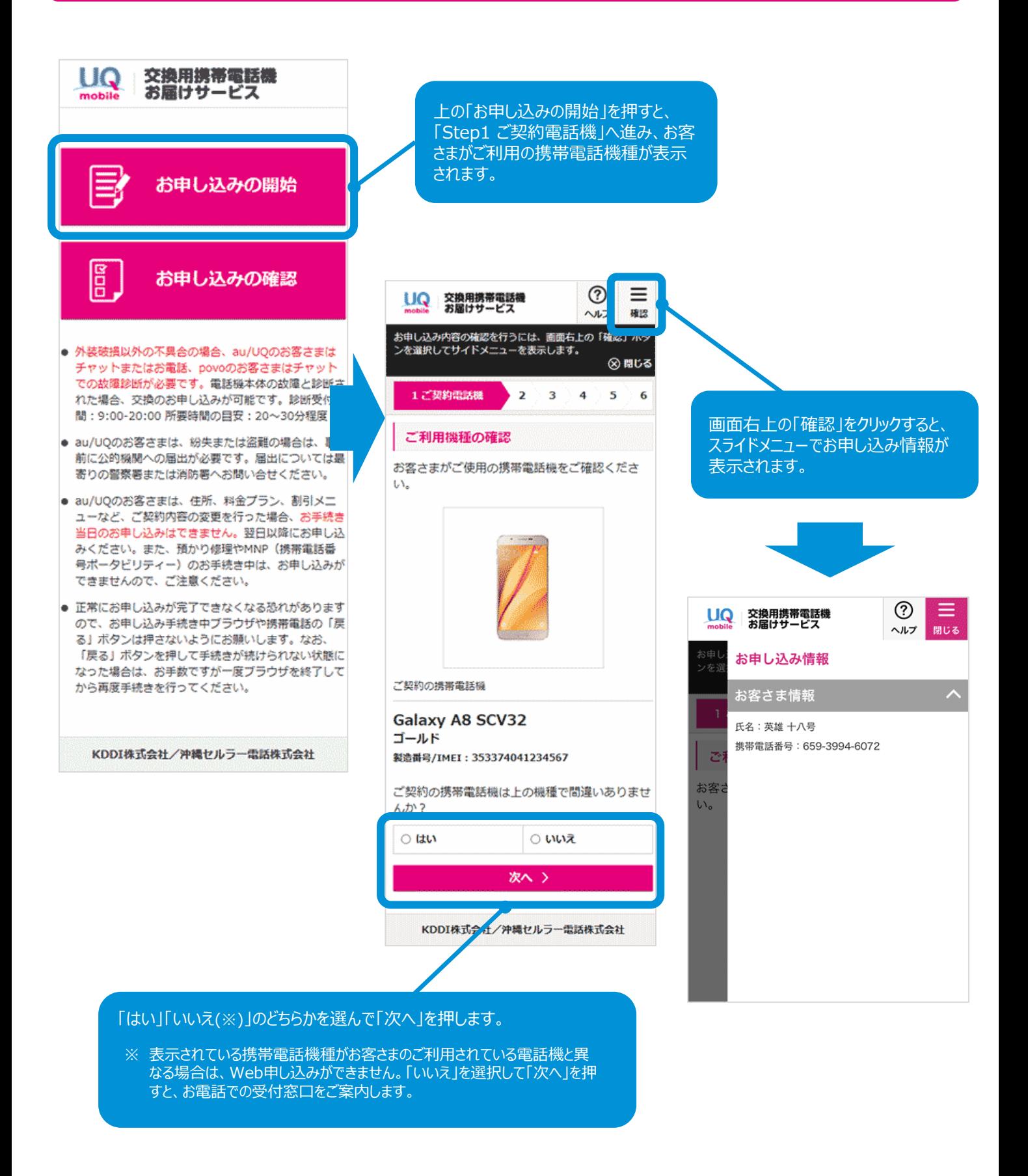

# **Step2 トラブルの詳細**

### トラブルの種類について、「盗難・紛失」かそれ以外かを選択します。

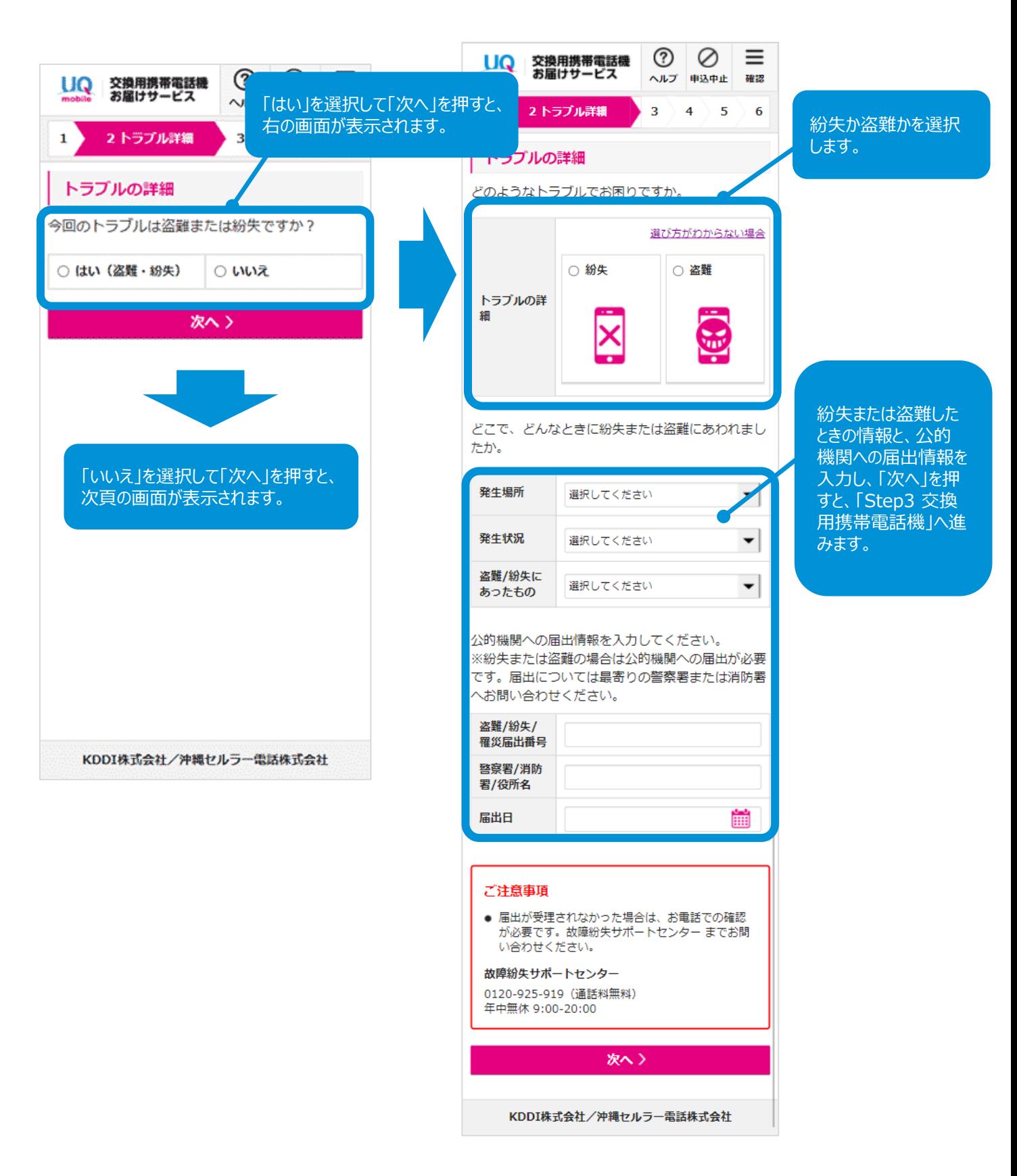

Step3に進みます。 3

「今回のトラブルは盗難または紛失ですか?」で「いいえ」を選択すると、以下の画 面が表示されます。

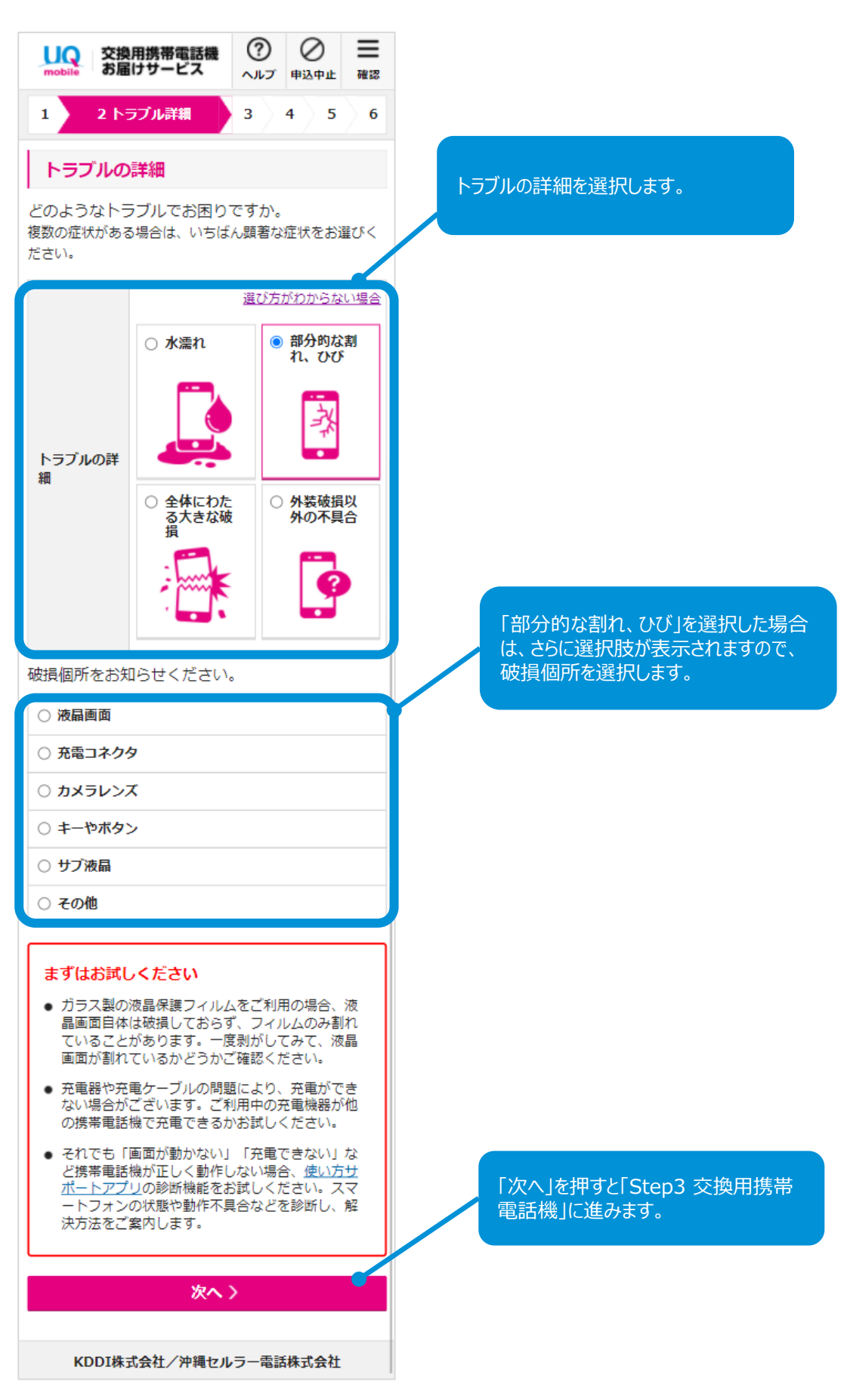

Step3に進みます。 4

### トラブルの詳細で「外装破損以外の不具合」を選択した場合は、チャットまたはお 電話での故障診断が必要です。

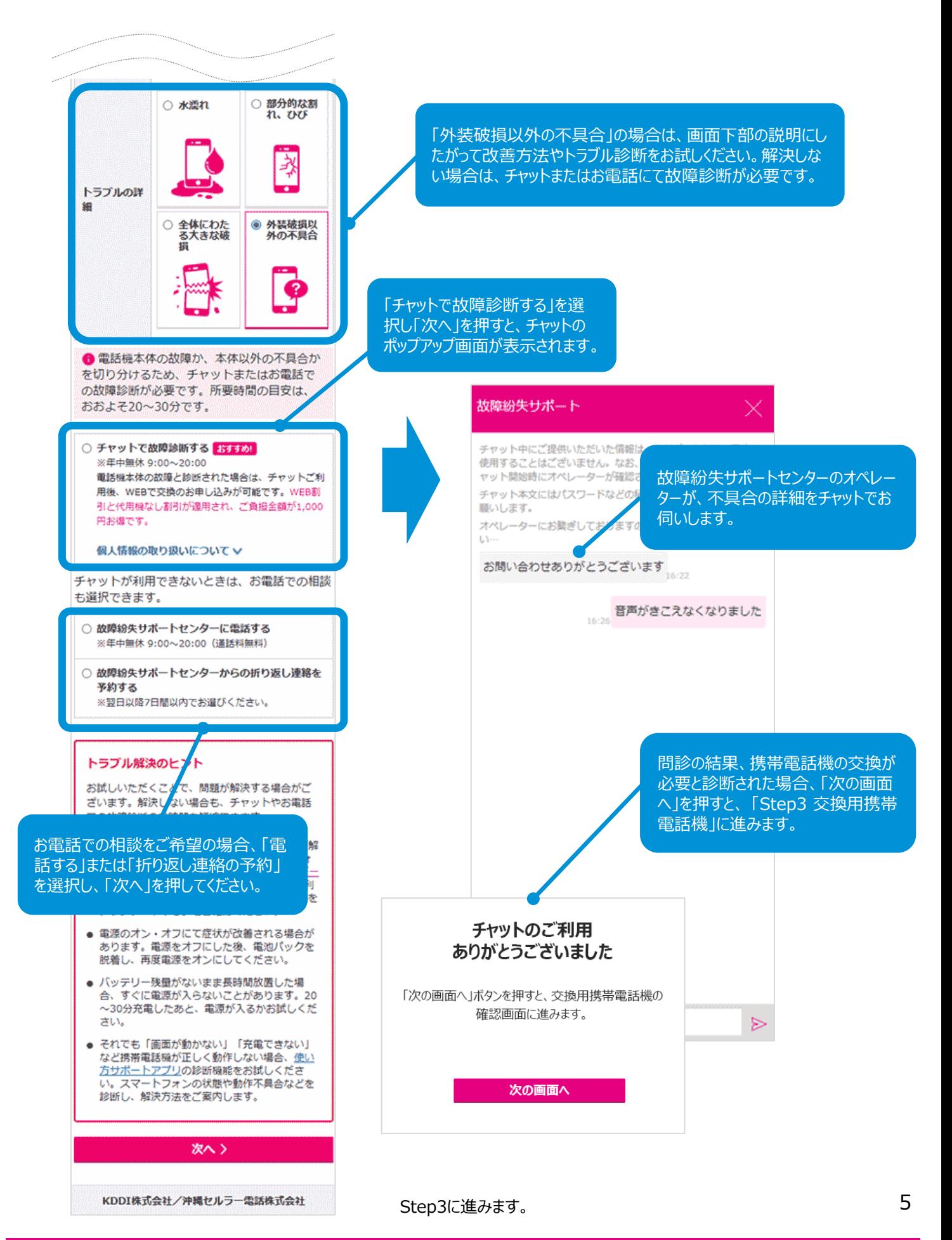

### お客さまがご利用の携帯電話機種の在庫がなく、同機種/同色でのご提供が できない場合、以下の画面が表示されます。

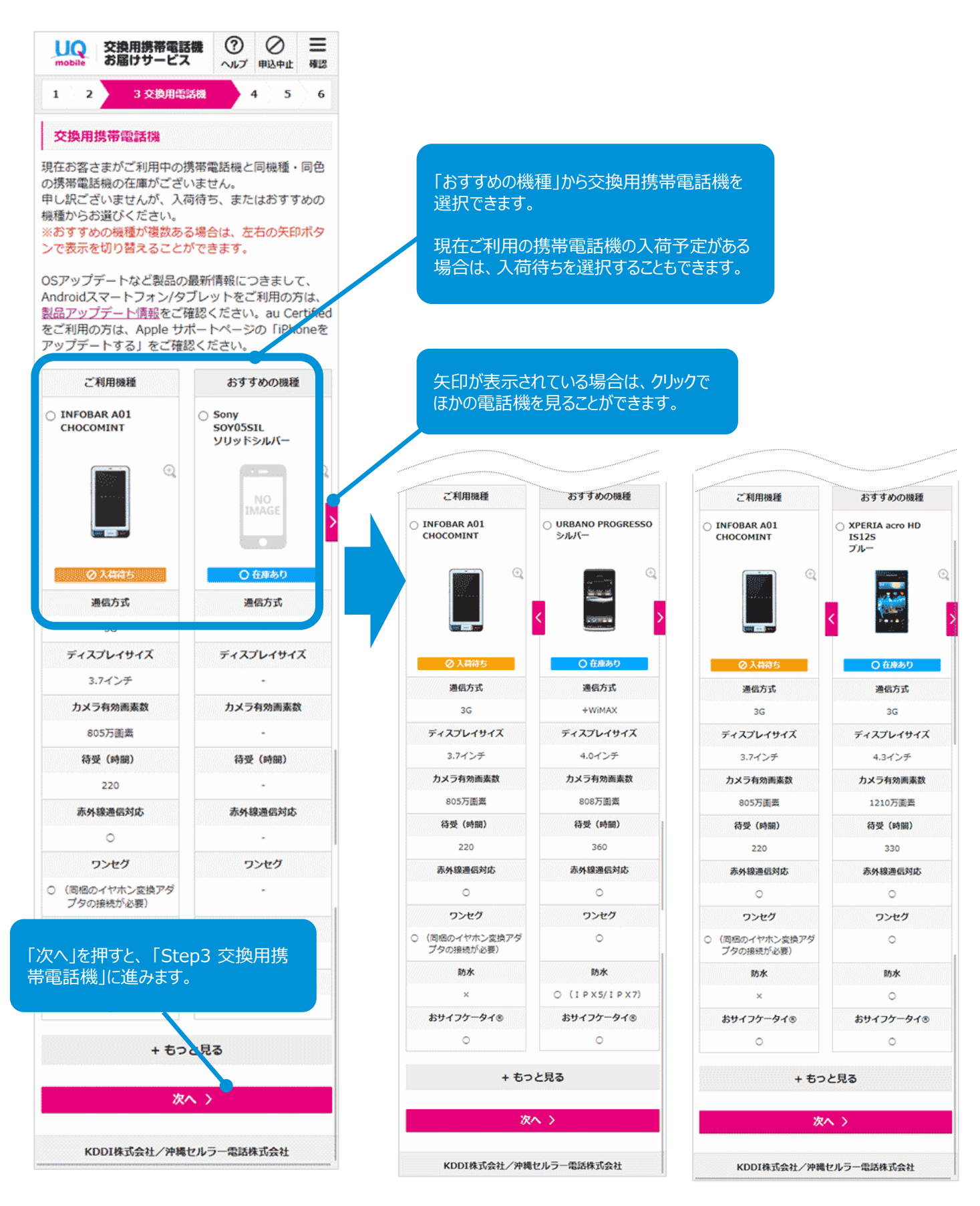

## **Step3 交換用携帯電話機**

#### お客さまがご利用の携帯電話機種がご提供可能な場合は、以下の画面が表示さ れます。

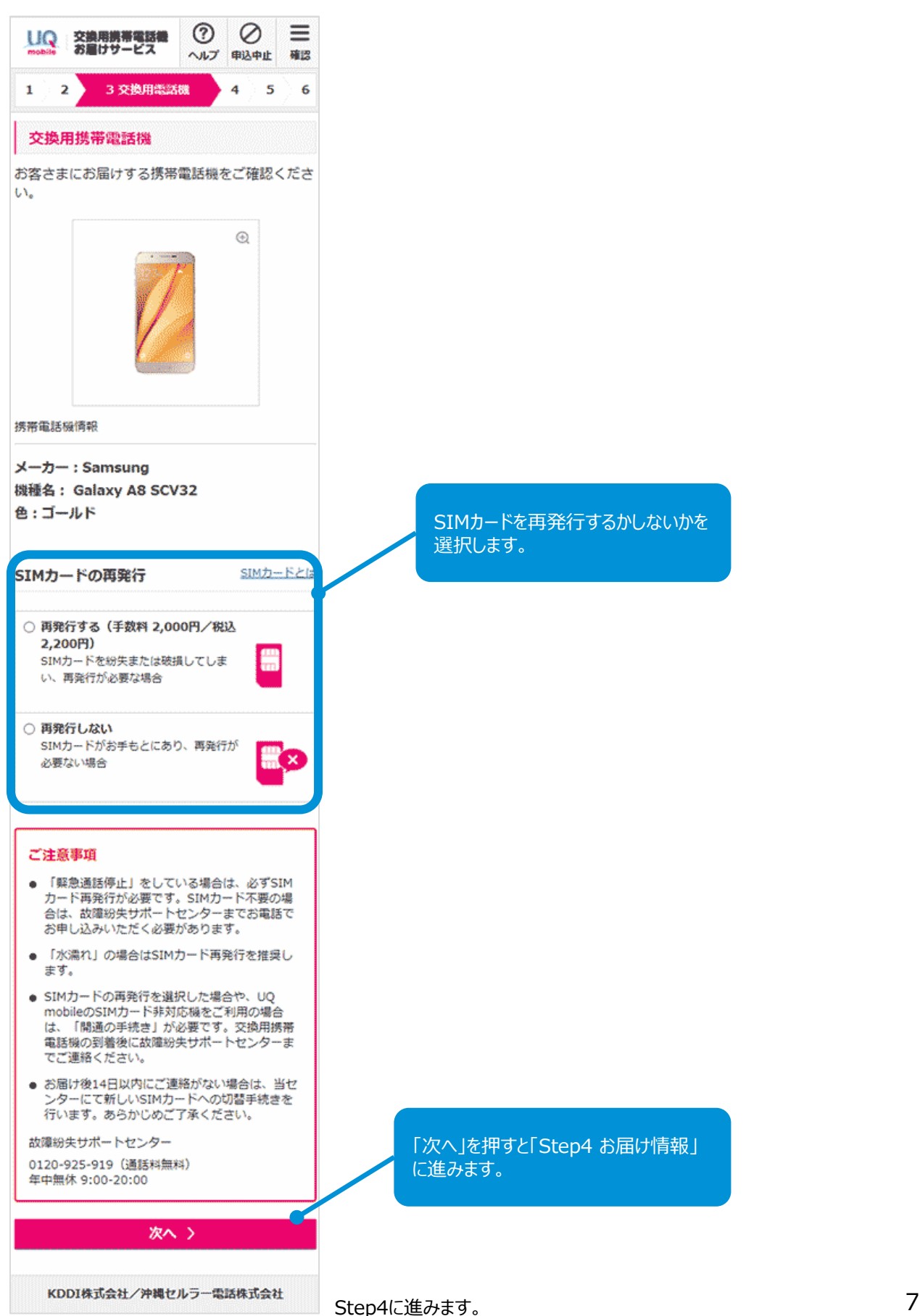

## **Step4 お届け情報**

### 「ご契約住所」「ご請求先住所」「コンビニ/ロッカー受取」「その他の住所」から、 お届け先を選択できます。

※ 法人のお客さまの場合は「コンビニ/ロッカー受取」と「その他の住所」はお選びいただけません。

※ 入荷待ちを選択された場合も「コンビニ/ロッカー受取」はお選びいただけません。

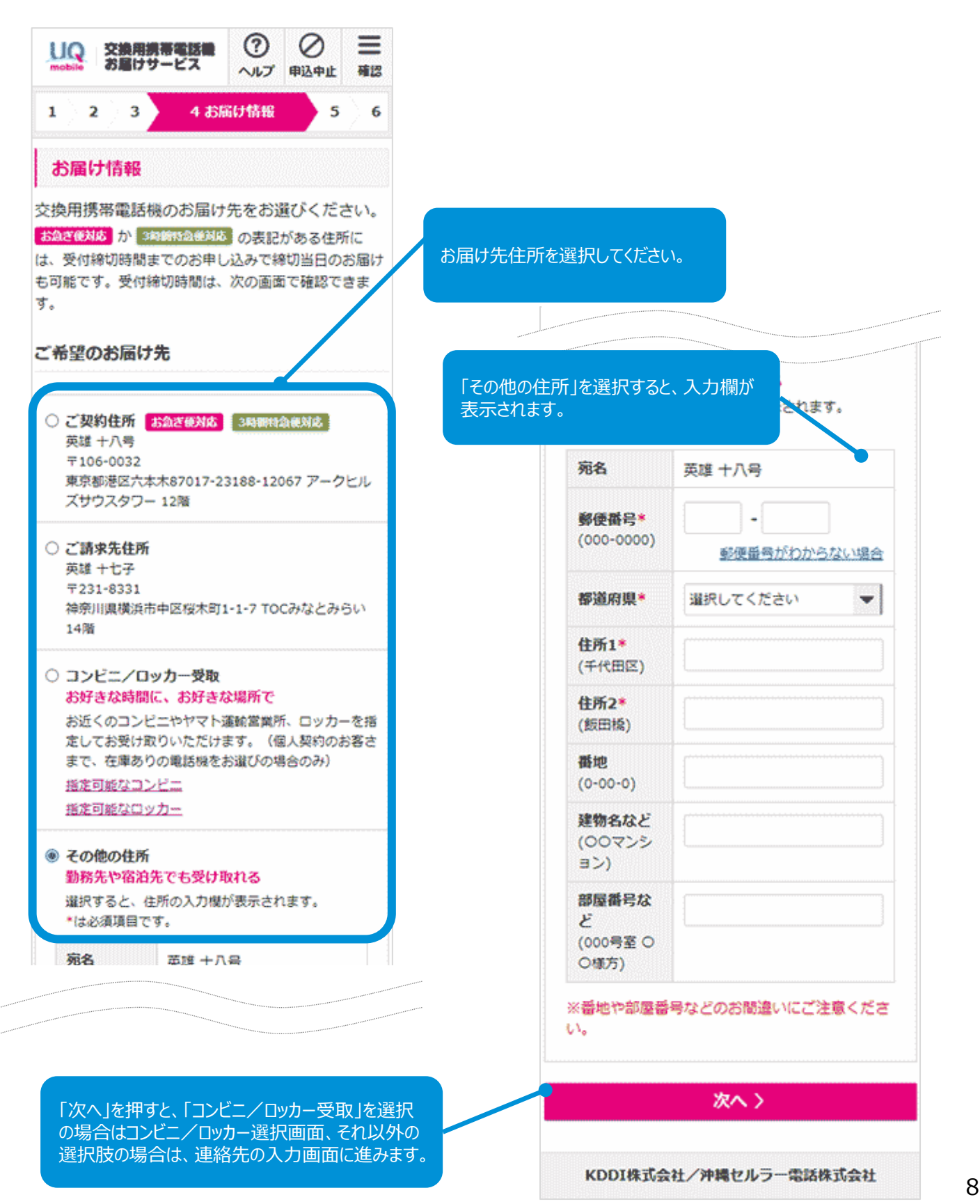

「コンビニ/ロッカー受取」を選択した場合は、ご契約住所の郵便番号に基づいた店 舗/ロッカーが表示されます。交換用電話機を受け取りたい場所をお選びください。

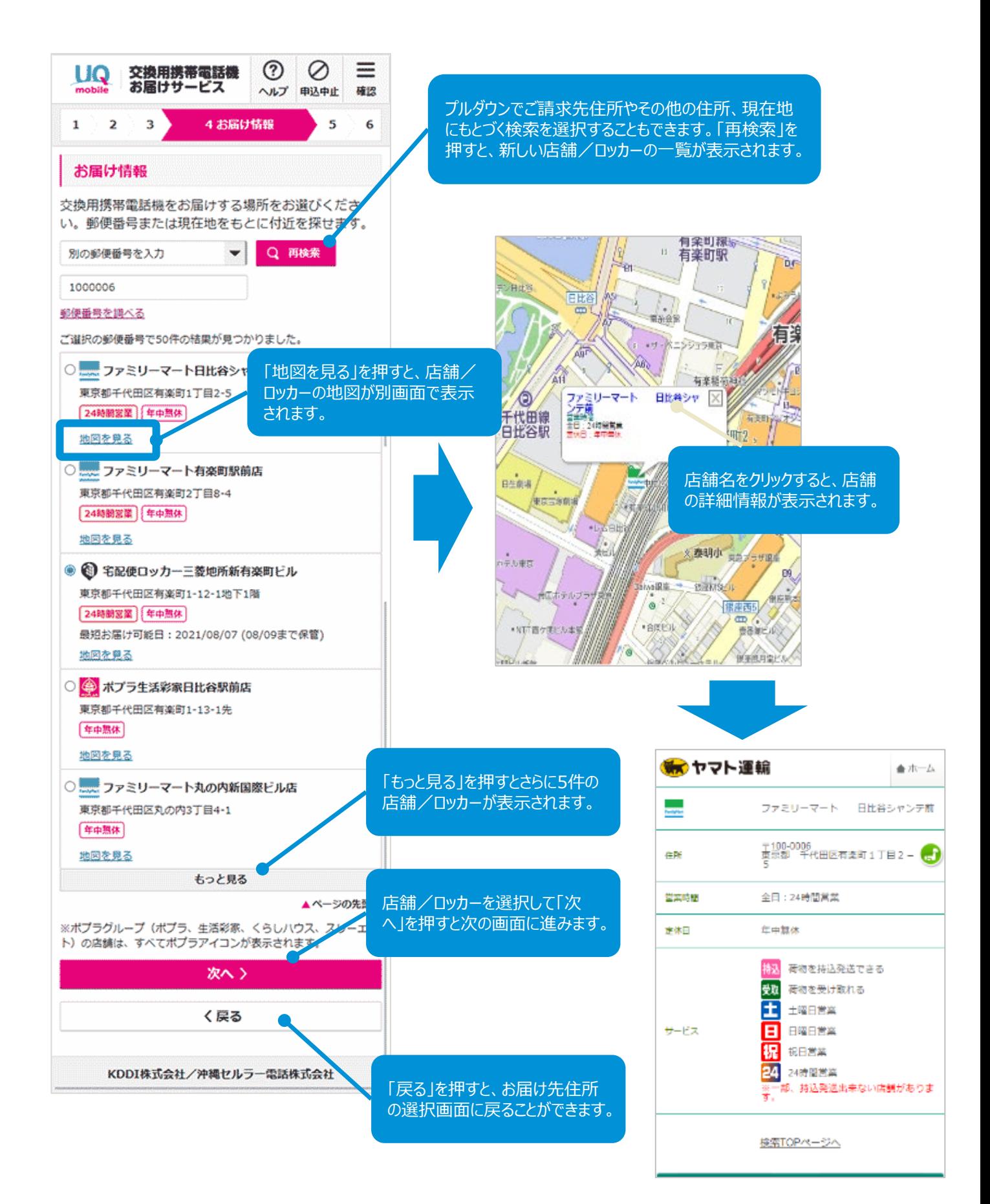

9

### ロッカー受取を選択した場合はお届け希望日を選択します。

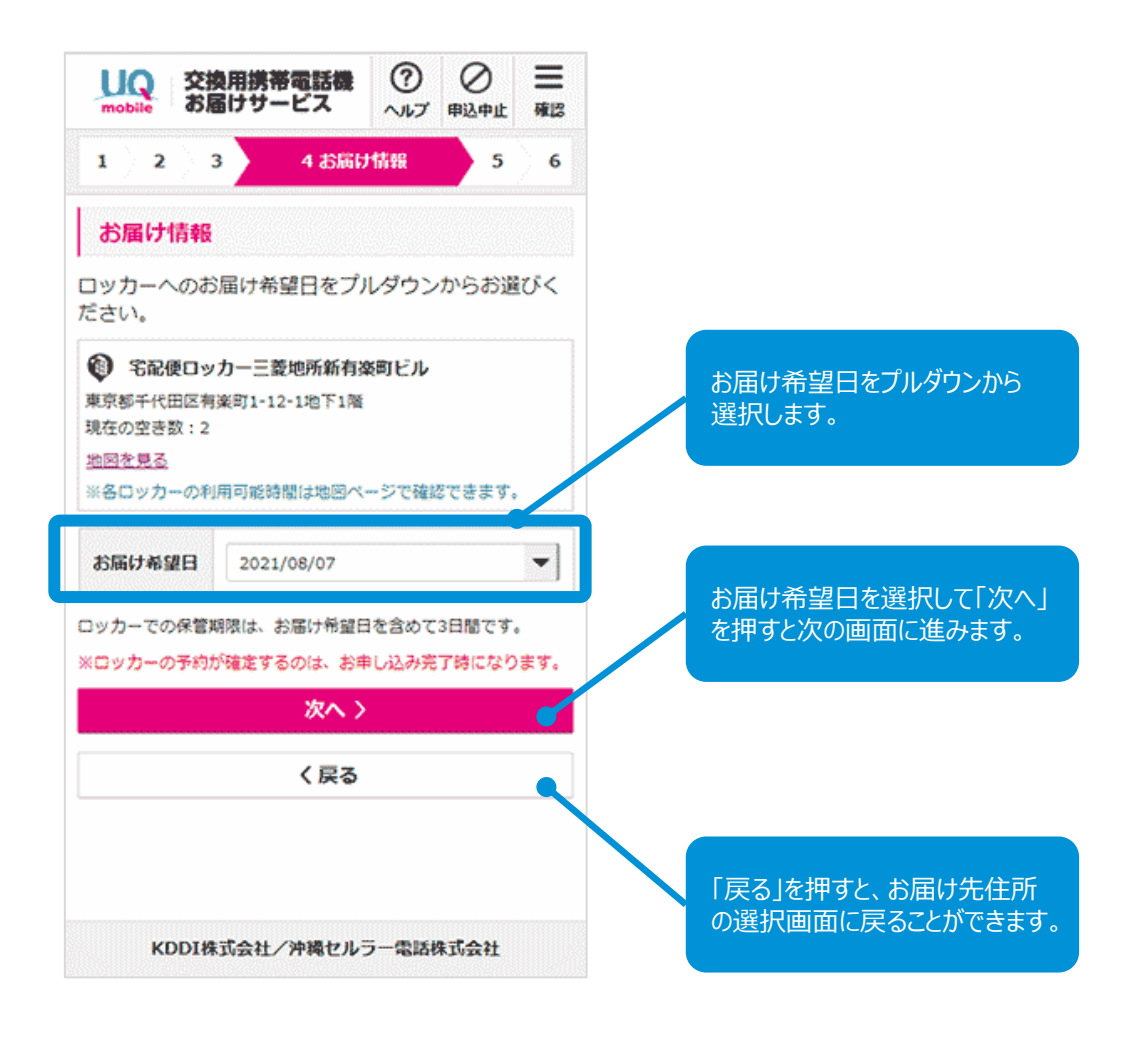

### ご連絡先の入力画面が表示されます。

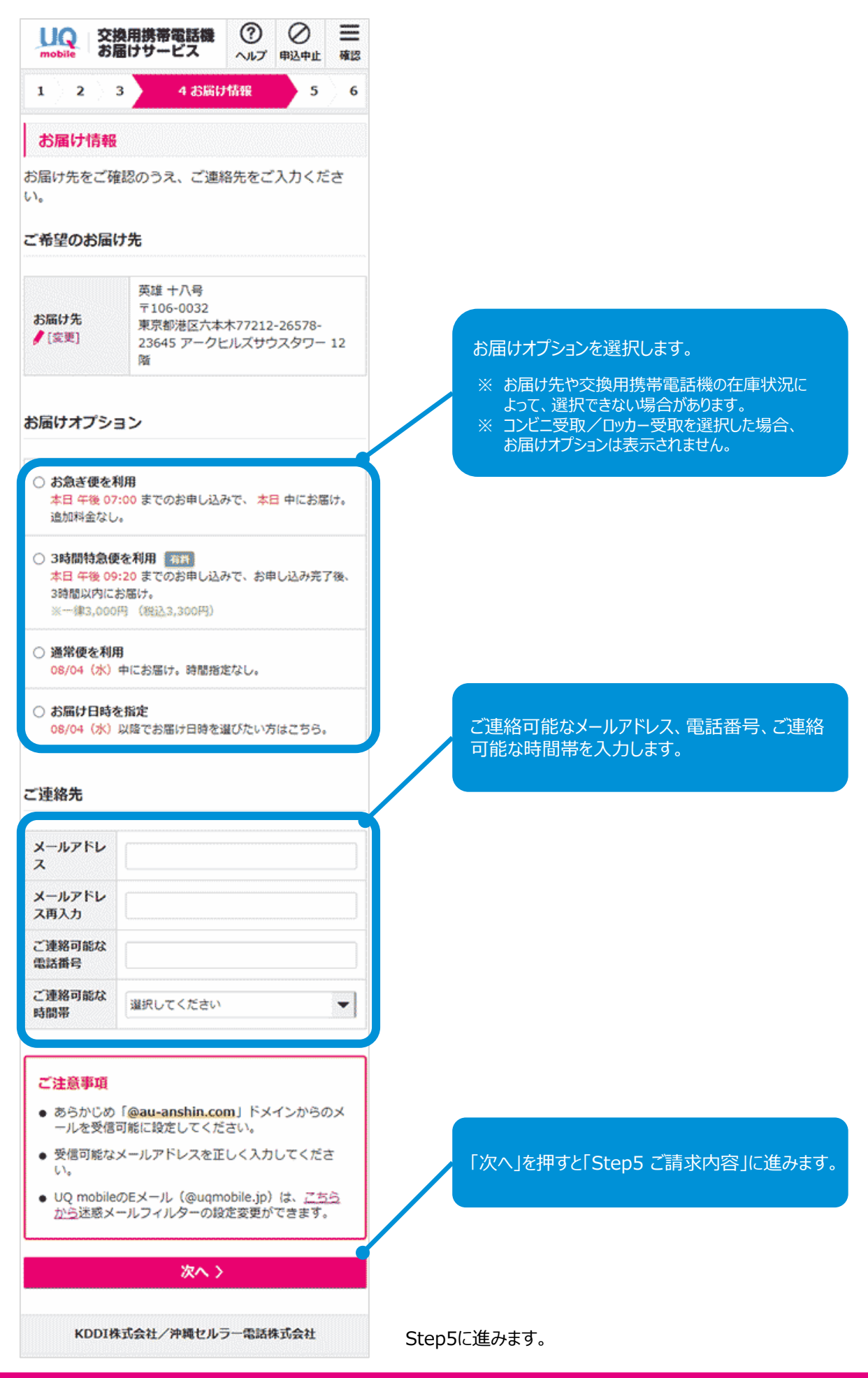

# **Step5 ご請求内容**

### ご請求内容が表示されます。

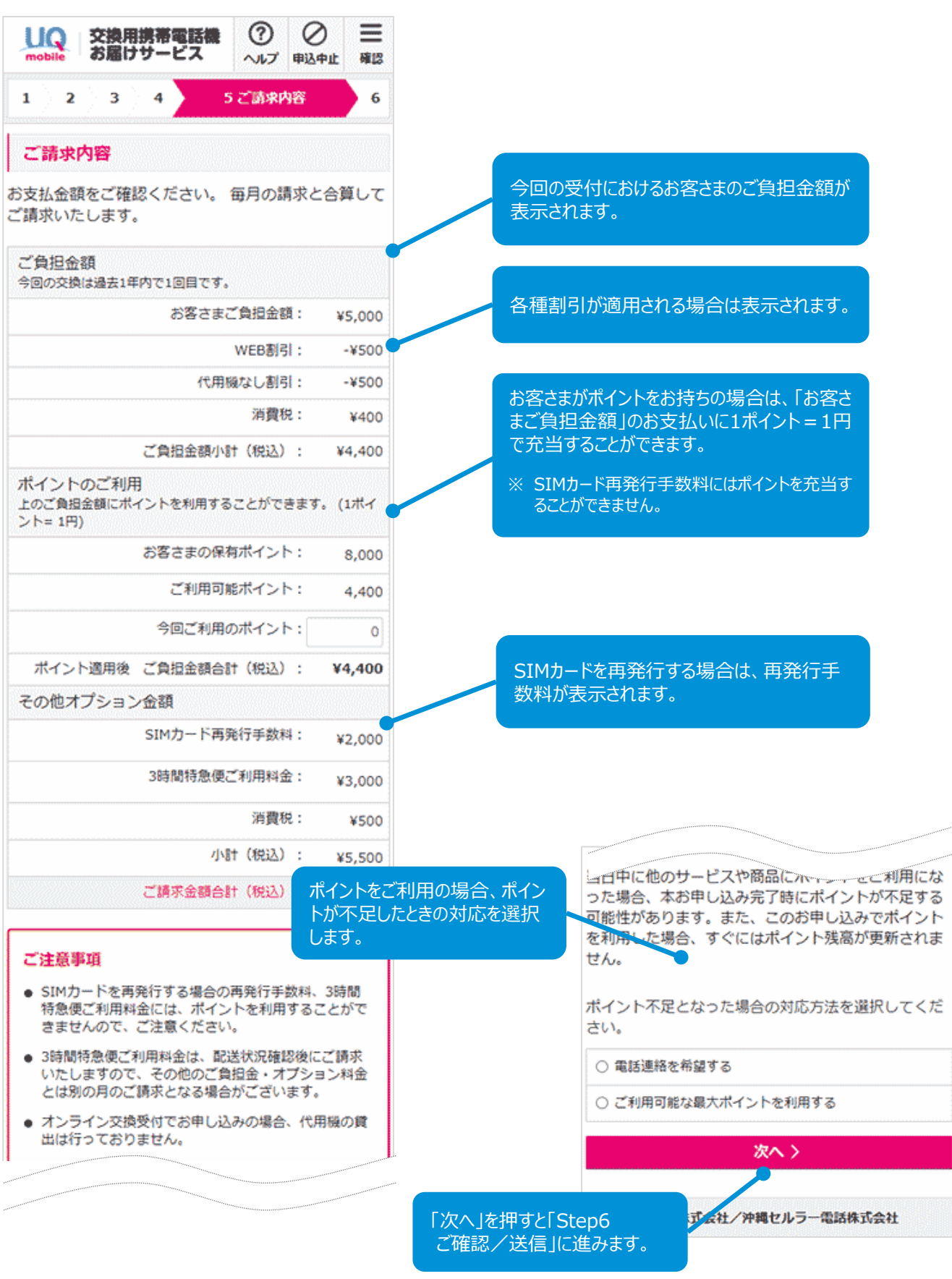

Step6に進みます。 インタング 12

## **Step6 ご確認/送信**

#### お申し込み情報の最終確認画面が表示されます。

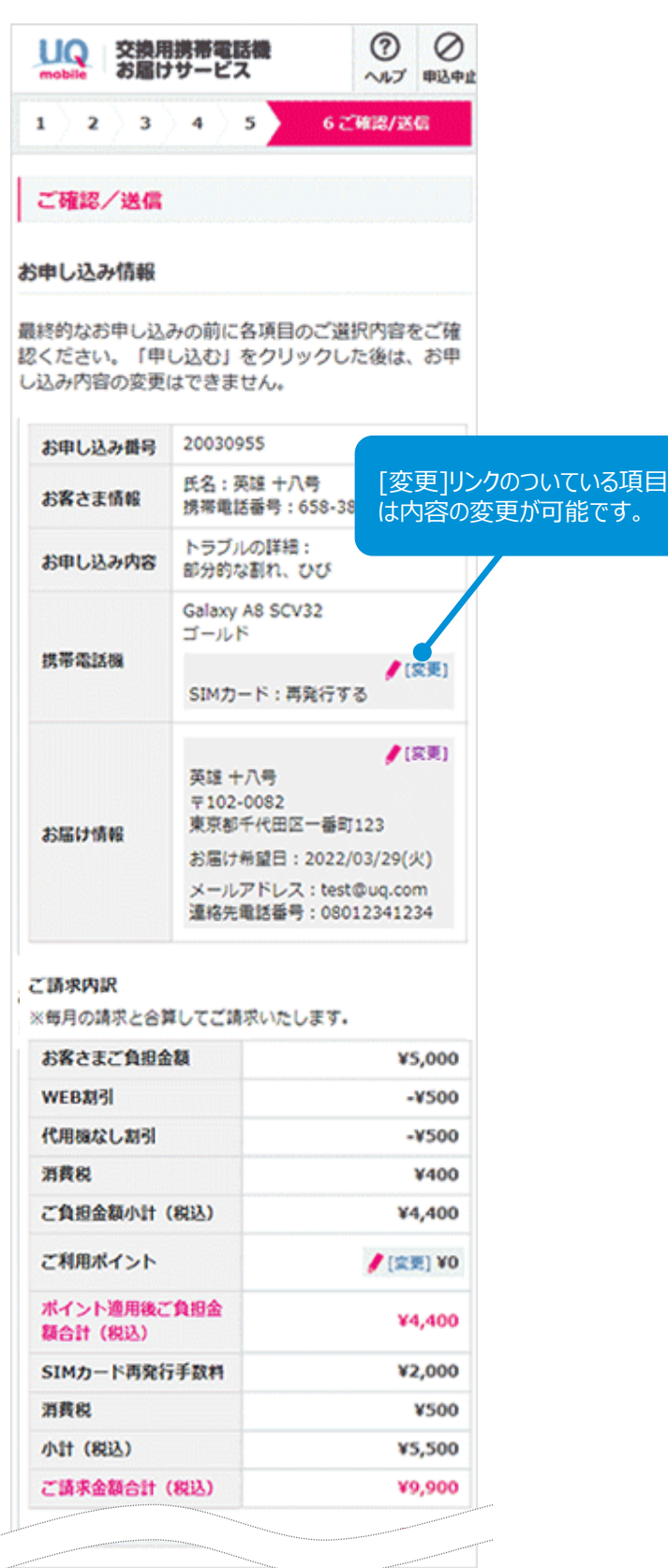

#### ご注意事項

- SIMカードを再発行する場合や、UQ mobileのSIMカ ード非対応機をご利用の場合は、「開通の手続き」が 必要です。交換用電話機の到着後に故障紛失サポート こと、<br>センターまでご連絡ください。お届け後14日以内にご<br>連絡がなかった場合は、当センターにて新しいSIM力 - ドへの切替手続きを行います。あらかじめご了承く  $t^2 \pm t$ .
- 盗難・紛失の場合を除き、交換用携帯電話機をお受け 取り後、同梱の返送用封筒で旧携帯電話機をご返却く ださい。受取日より14日以内にご返送がなかった場合 は、違約金として40,000円 (税込44,000円) をご請 は、濃み温にしても0.000mg(2注意ください。<br>求させていただきますので、ご注意ください。<br>なお、紛失・盗難の場合は、旧携帯電話機が発見され 次第、当社指定の送付先までご返却ください。
- データのバックアップは、同梱する『故障紛失サポー 携帯電話機をご返送された場合は、当社でデータを削 除いたします。削除後のデータの復旧はいたしかねま すので、ご了承ください。
- おサイフケータイ®のデータ移行は、同梱する『故障<br>- 紛失サポートガイドブック』をご確認いただき、お客 さま自身でご対応をお願いいたします。
- 交換用携帯電話機をお届けした宅配便の梱包箱を開封 後、もしくは本日を含めて8日目以降はキャンセルを お受けいたしかねますので、ご了承ください。
- オンライン交換受付でお申し込みの場合、代用機の貸 出は行っておりません。

故障紛失サポートセンター

0120-925-919 (通話料無料) 年中無休 9:00-20:00

※表記の金額は特に記載のある場合を除きすべて税抜です。

□ 上記注意事項に同意のうえ、申し込む。

申し込む >

KDD 株式会社/沖縄セルラー電話株式会社

「お申し込み情報」に間違いがないかご確認のうえ、 「申し込む」を押して、お申し込みを完了します。

## **お申し込み 仮受付**

### 仮受付画面が表示されます。

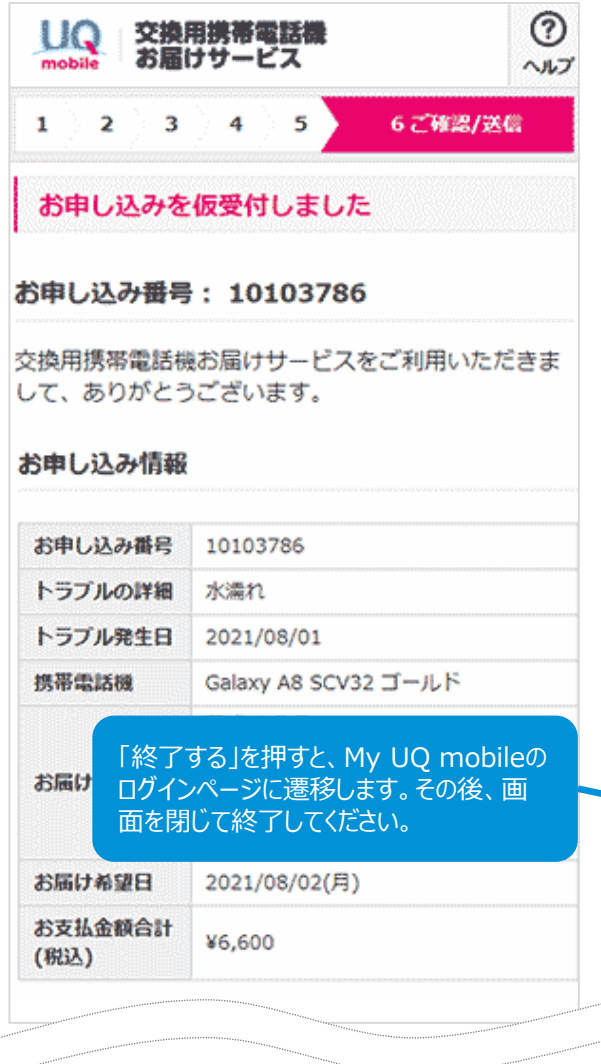

お申し込みはこれで完了です。仮受付のお知らせをE メールでお送りしますので、ご確認ください。交換用携 帯電話機の発送時にもメールでお知らせいたします。

なお、お申し込み後になんらかの確認が必要になった 場合は、故障紛失サポートセンターへのご連絡をお願 いするEメールをお送りすることがあります。必ずお読みく ださい。

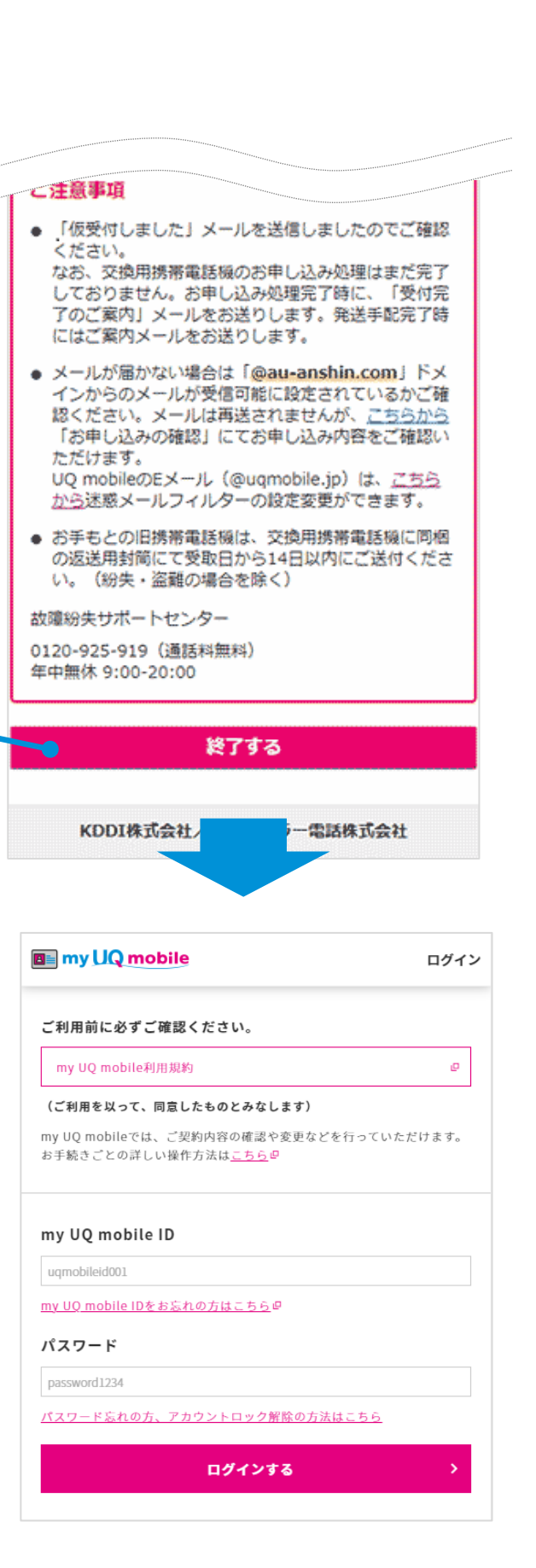